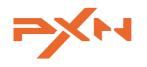

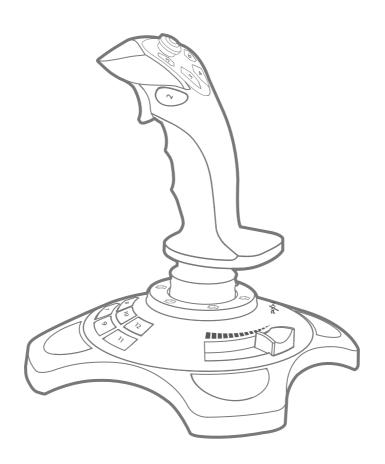

**User Manual** 

#### **ENGLISH** -

## **SYSTEM REQUIREMENTS**

| Compatible Platforms     | PC                |
|--------------------------|-------------------|
| System Requirement on PC | Windows 7/8/10/11 |

### PRODUCT OVERVIEW

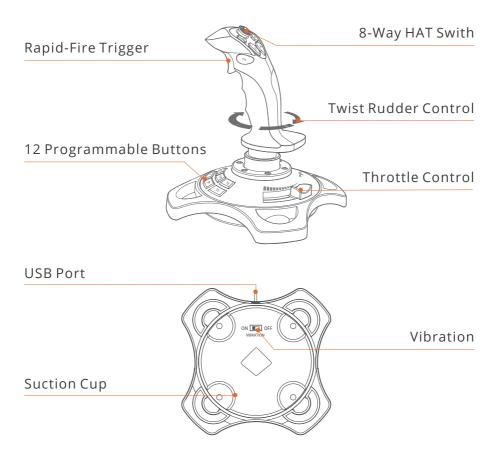

#### INSTRUCTIONS

- Installation and Connection
- Step 1 Launch PXN official website (www.e-pxn.com) to download and install driver, details show below:
- Home  $\rightarrow$  Support  $\rightarrow$  Tools  $\rightarrow$  Find PXNJoysitck software to download.
- Step 2 Extract the downloaded driver, and install according to instruction.
- Step 3 Plug PXN-2113 into PC USB port, computer will prompt new hardware and install automatically.
- Step 4 Then you can play game or conduct joystick settings in PXNJoystick.
- PXNJoystick and Tutorial

Scan below QR code can download PXNJoystick and acquire operation tutorial.

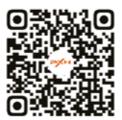

OR Code For The Tutorial

The driver works on PC, please download and install on PC.

#### **ATTENTION**

- Avoid strong vibration. Do not disassemble, refit or repair on your own.
- Avoid water or other liquid In or around the steering wheel it may affect the performance of the steering wheel.
- Keep out of humid, high temperature or soot place.
- Children should be under adult's supervision to use this product.
- Adult supervision is recommended for children's use of this product.

# PRODUCT SPECIFICATION

| Product Model     | PXN -2113 Pro                              |
|-------------------|--------------------------------------------|
| Connect Type      | USB Wired , cable length around 1.8 meters |
| Working Current   | 20mA - 100mA                               |
| Packaging Size    | Appr. 220 * 190 * 250 mm                   |
| Product Size      | Appr. 225 * 185 * 185 mm                   |
| Unit Weight       | Appr. 495 g                                |
| Usage Temperature | 10 - 40 °C                                 |
| Usage Humidity    | 20~80 %                                    |
|                   |                                            |